## Dear Clients

Herewith the guidelines of obtaining your **Essential Service Provider Certificate**.

## **Existing Essential Service Providers**

Clients who have previously applied for essential service certificates can login and download updated certificates on [www.namessentialservice.com.](http://www.namessentialservice.com/)

Steps:

- Login with your email address and password
- Click on Applications My Applications.
- Click on the 'View icon' of your old application and download it.
- This will issue you an updated certificate.

*You will not have to go through the application process again.*

## **New Applicants - Essential Service Providers**

Clients who are applying for essential service certificates, apply o[n www.namessentialservice.com.](http://www.namessentialservice.com/)

Steps:

- Go to Sign Up
- Enter required information
- You will receive a Security Code to enter via email
- After confirmation, a password will be sent to your email address
- Now you can Login
- Click on Applications Apply.
- Complete as required (Information required includes Company registration number, Business Description, Employee Numbers (Normal and During Lockdown), Company Registration Certificate.
- Await verification and assessment.
- Once approved, download certificate.

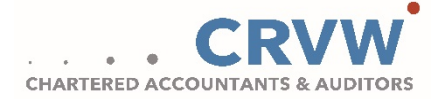